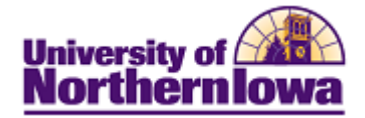

## **Report Tips – Admissions by Department/Major**

**Description:** Displays admission counts (accepted, cancelled, no decision) by major, with department totals.

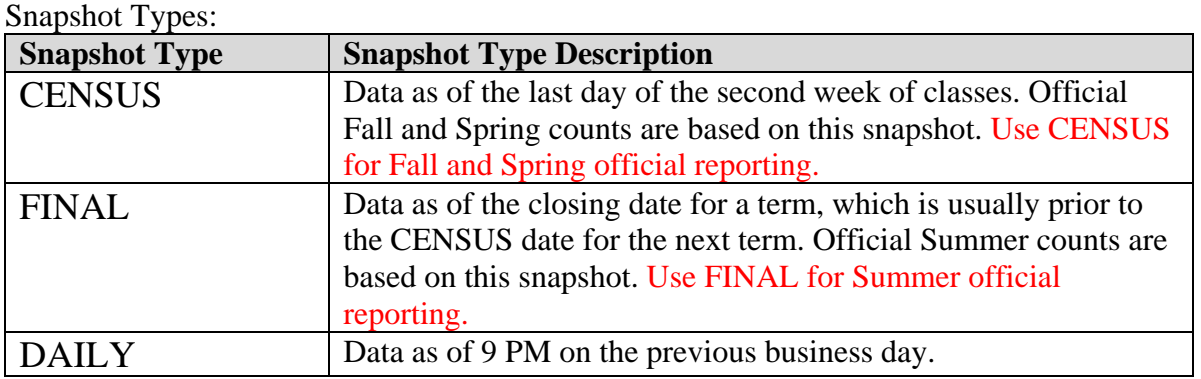

**Accessing the Report:** Log into **My UNIverse,** select the *Reporting* tab. Click the **Data Warehouse Reports** link. On the *DDDH Home* tab, click the **Admissions by Department/Major** link in the Reports pagelet.

#### *Example:*

**Admission Counts by Major** 

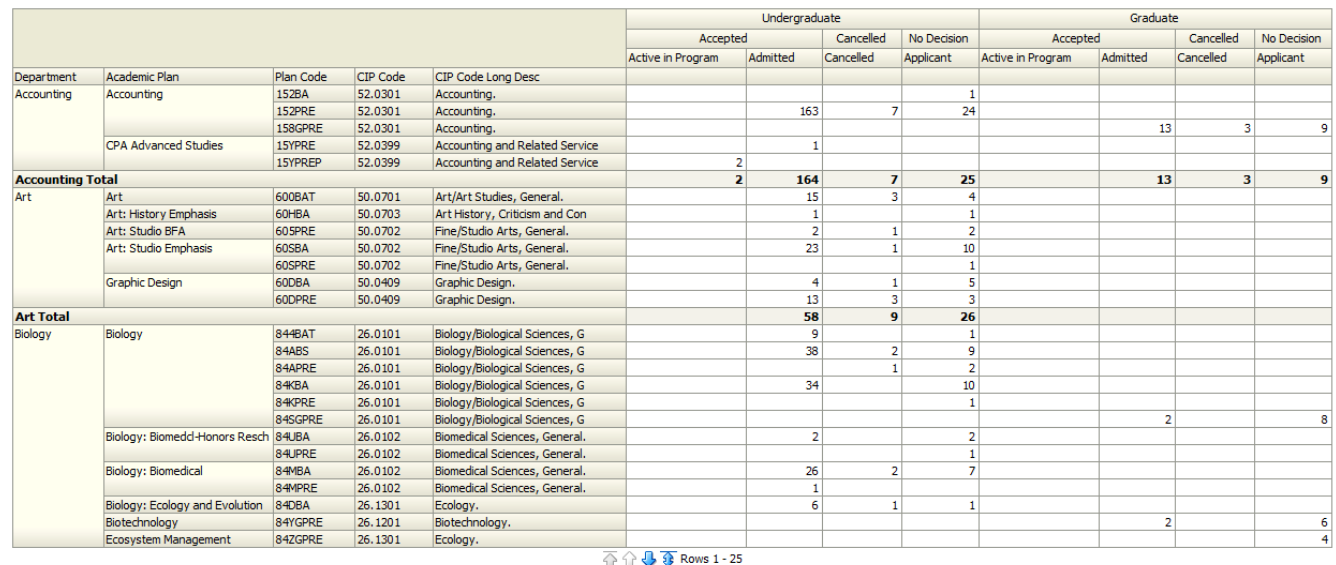

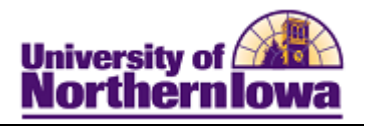

Tips:

- The default view shows a daily snapshot of the current term with no additional criteria
- Use the drop-down boxes on the left to select specific criteria, click the **Apply** button.
- Use the row navigation buttons  $\overline{\mathbf{A}} \oplus \overline{\mathbf{A}}$  at the bottom of the report to view more rows
- Use the Print link at the bottom of the report to print a PDF or html version of the report
- Use the **Export** link at the bottom of the report to download the report to Excel
- A message may result when you select a non-existent combination or there are no results for that combination.

#### *Example:*

# OOPS, LOOKS LIKE NO STUDENTS WERE FOUND. PLEASE REVISE YOUR FILTERS AND CHART AGAIN.

• User the **Reset** button options to reset to default values, reset to the last applied values, or to clear all.

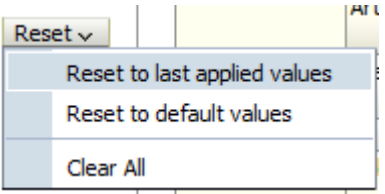

### *Troubleshooting*

- If you experience internet browser issues, try reloading the page (**F5** or **Refresh/Reload** button on the browser toolbar). You may also clear your internet cache (SHIFT+CONTROL+DELETE or Tools, Options).
- If you receive a message stating *Access is Restricted,* contact Institutional Research.
- My UNIverse times out after 20 minutes, it may be necessary to click back on the *Reporting* tab to avoid the time out.